# Attachment Wizard starting with CT v.1.21.10.4

Martin Reisinger, presenter

#### What's New?

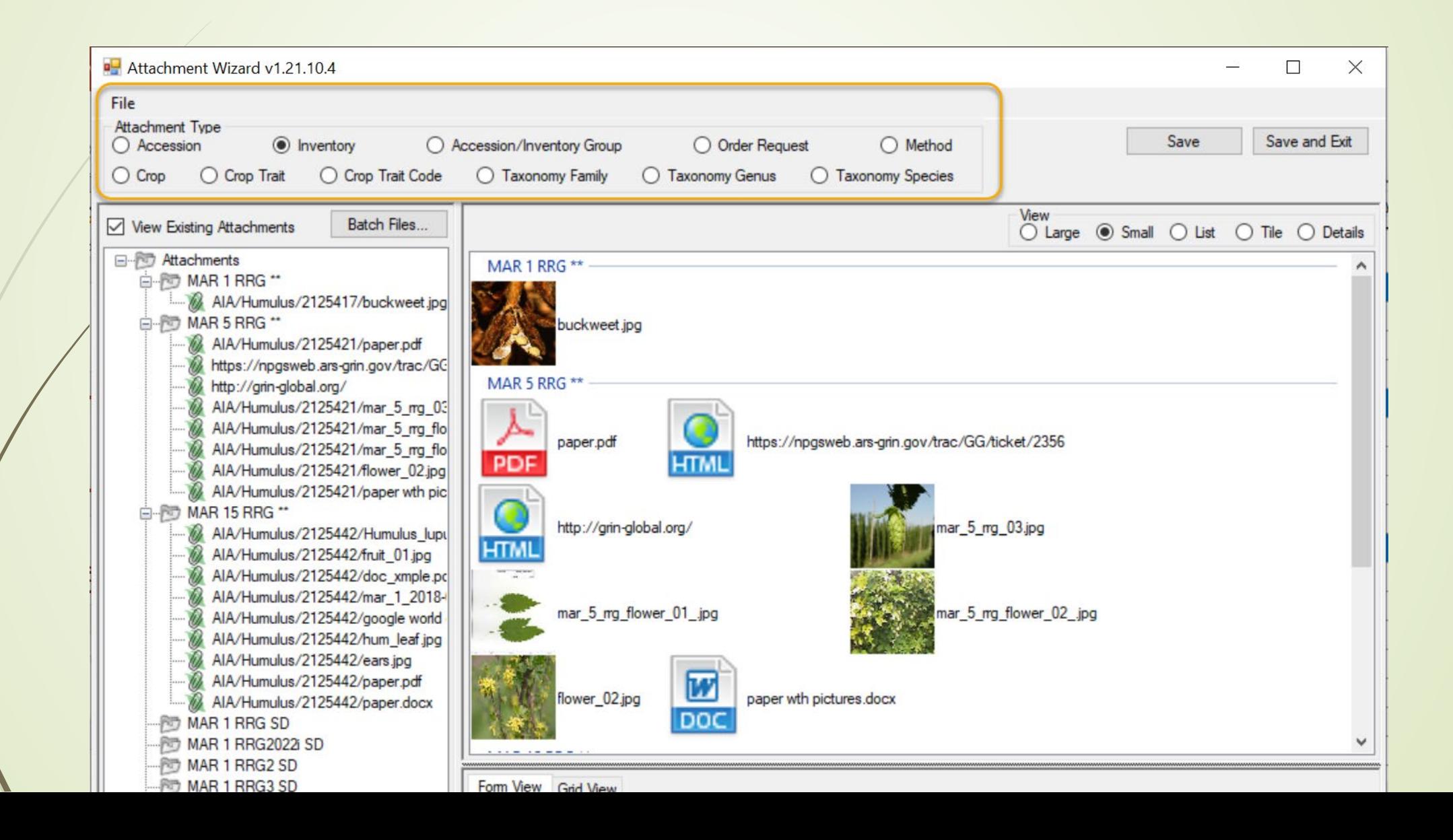

### Do not use Taxonomy (NPGS)

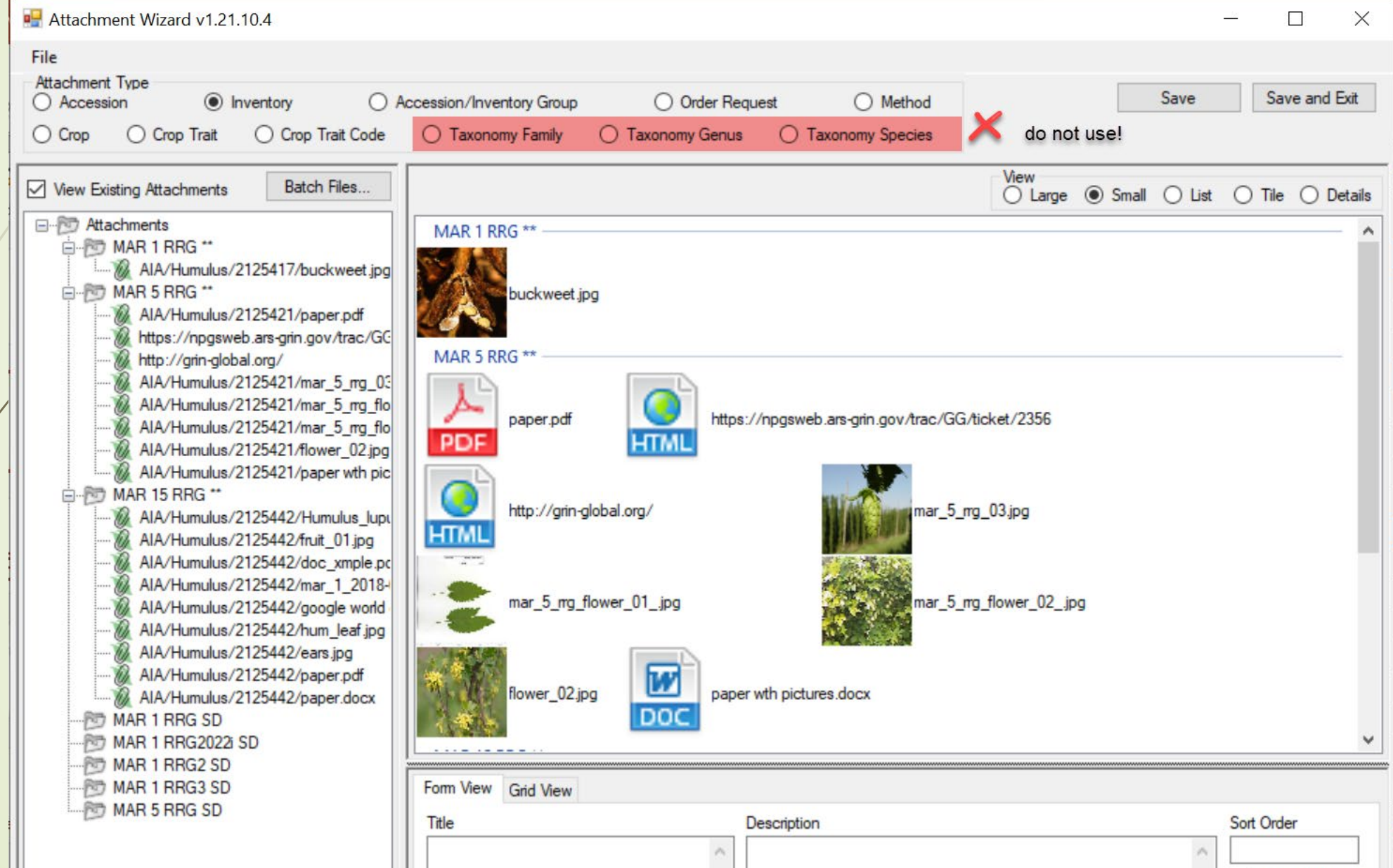

### What's New?

#### • View sizes option

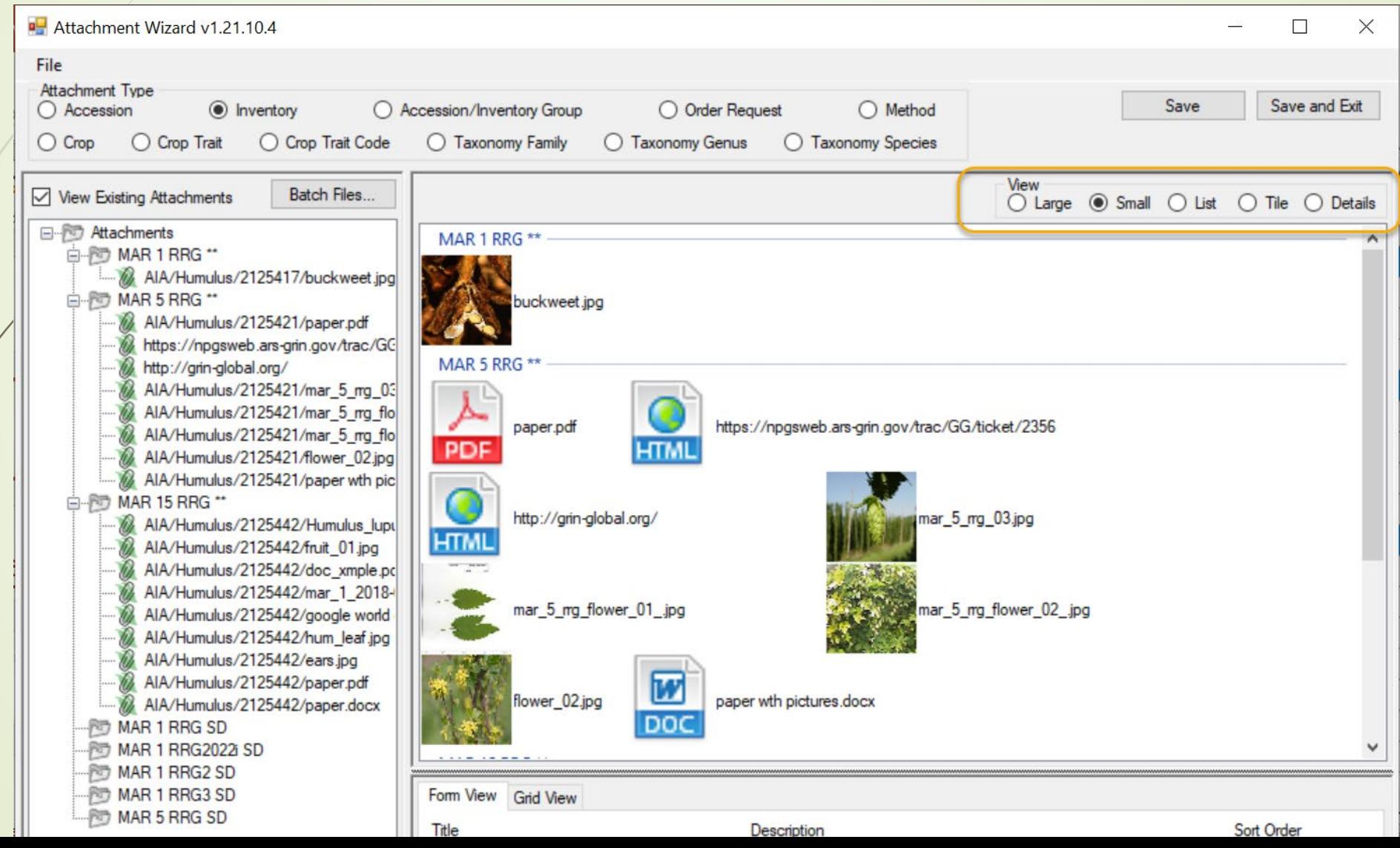

### Folder & File Naming Conventions – Important!

• The file name or the folder name of the folder containing the files to be attached

… is critically important, especially when using the Batch Method

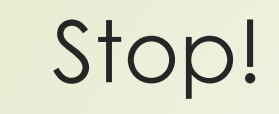

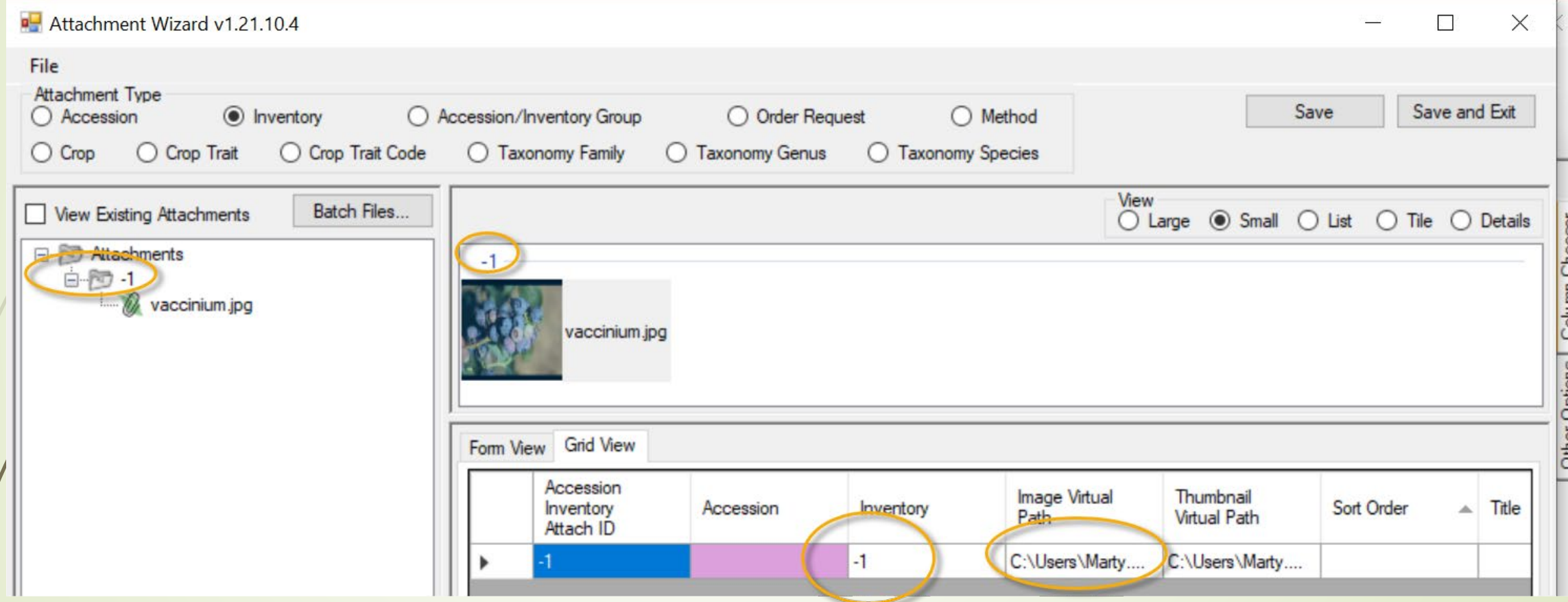

## Review Options

**DH** Attachment Wizard v1.21.10.4

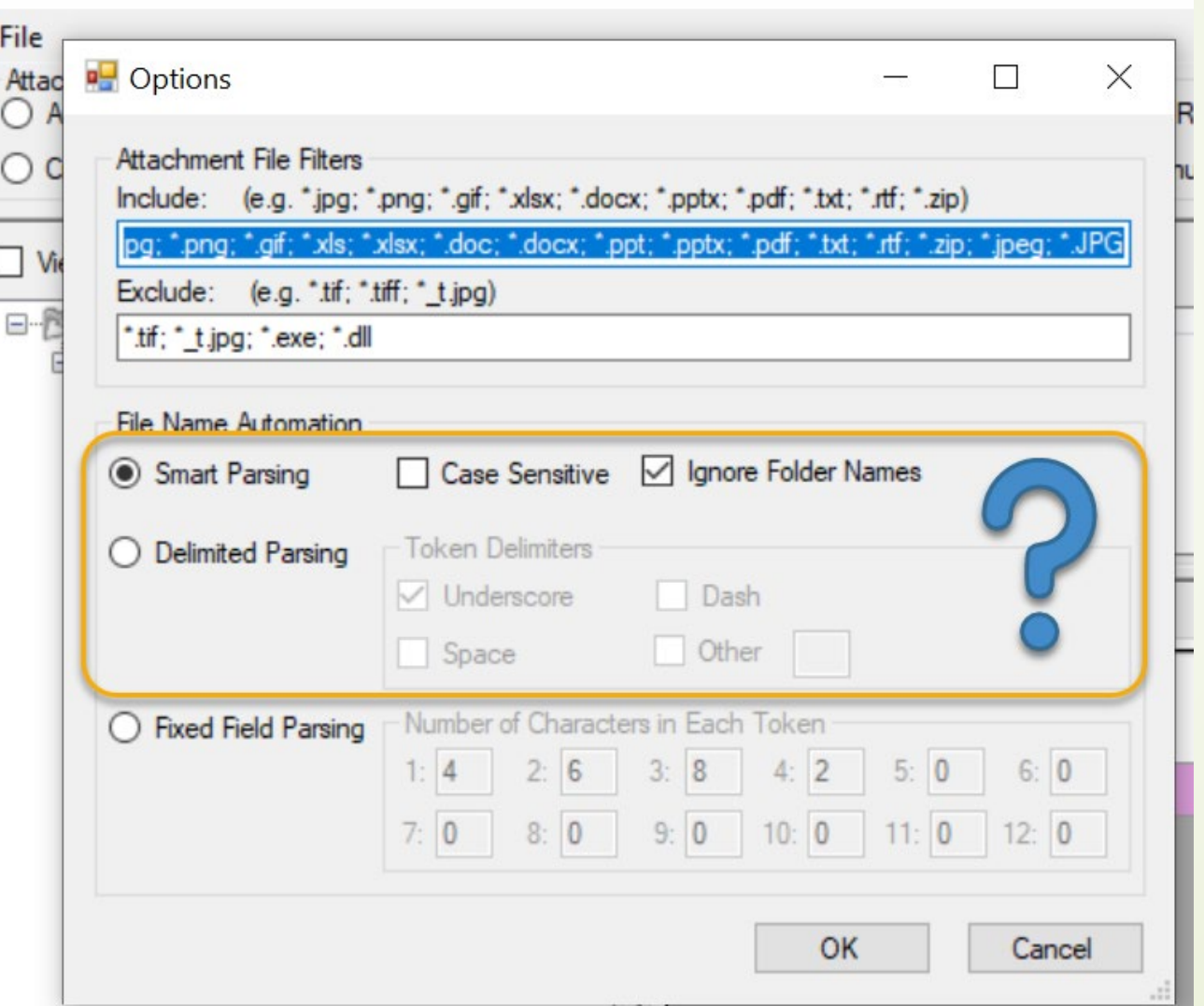

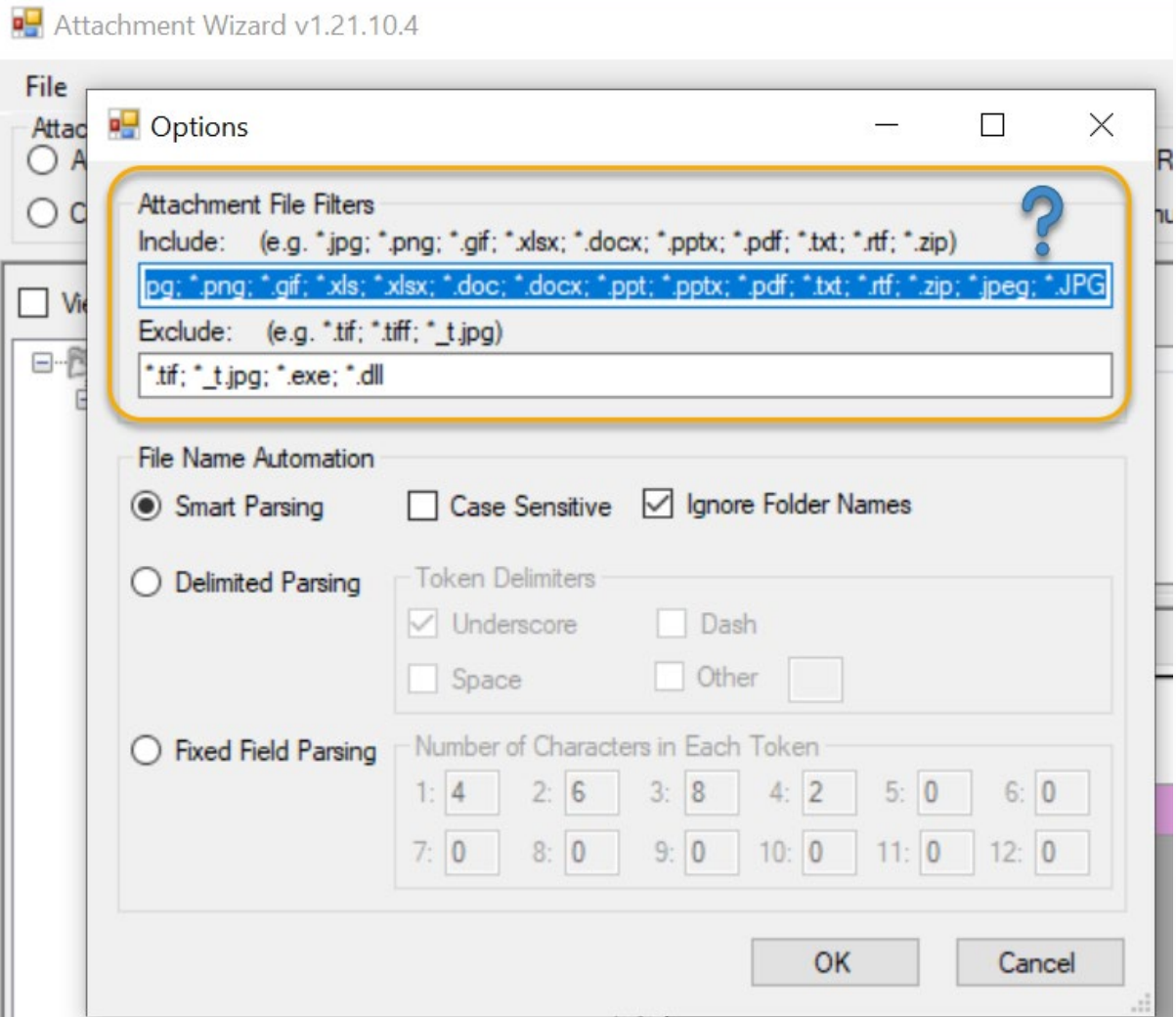

#### Review Options

Add extension type:

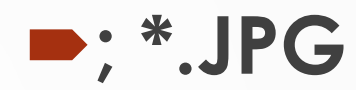

#### 3 basic methods for attaching files

#### 1. Drag files directly

from Windows Explorer to an item in a CT list

- 2. Drag files into the Attachment Wizard
	- (from Windows Explorer to an item in wizard)
- 3. Use the wizard's Batch Files method
	- (opens a Windows Explorer window)

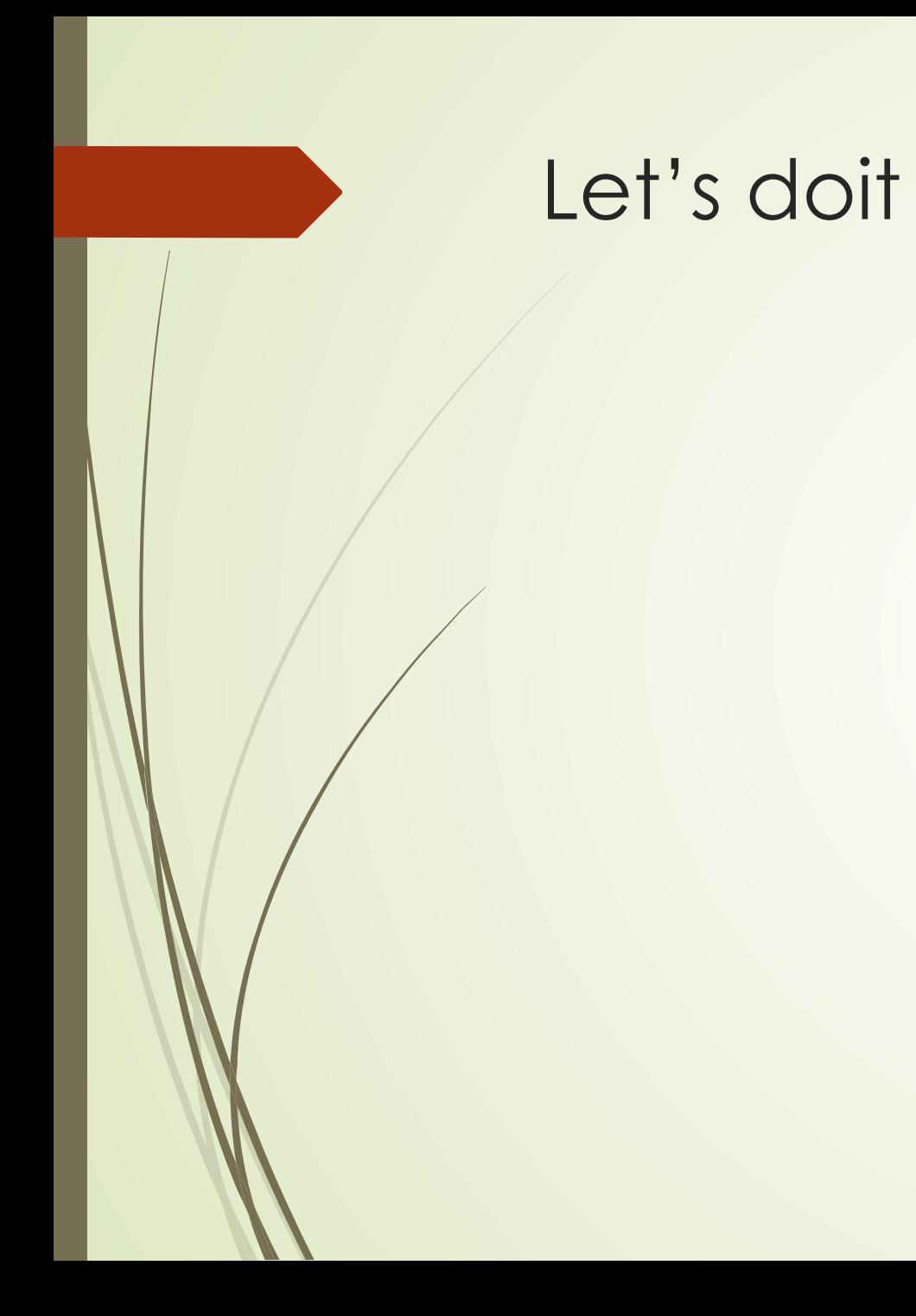

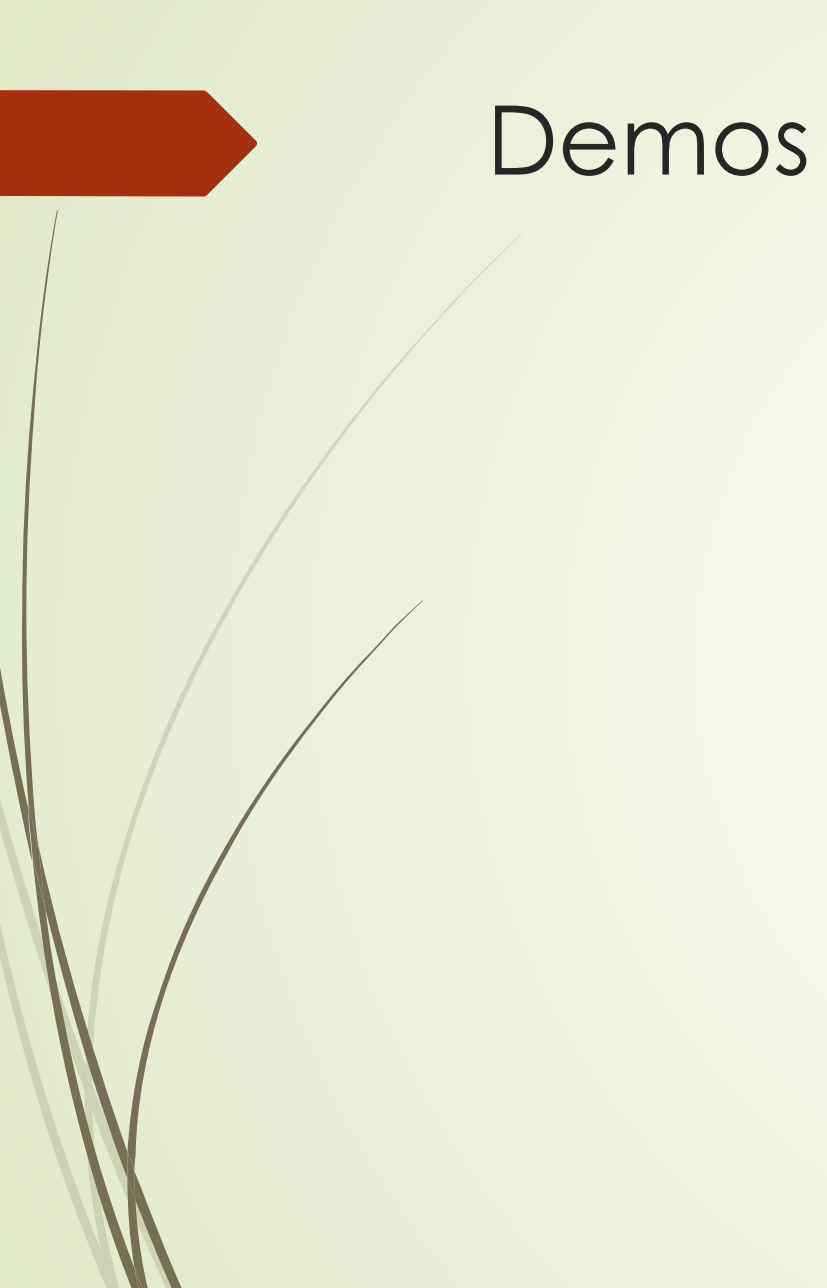

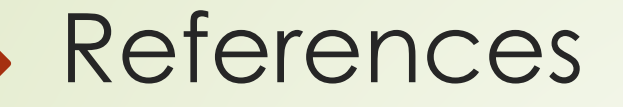

[Attachment Wizard Guide](http://grin-global.org/docs/gg_attachment_wizard.pdf)